# Wireless LAN Application Notes (002) Implementation of Serial Tunneling through Wireless LAN

Version 1.1

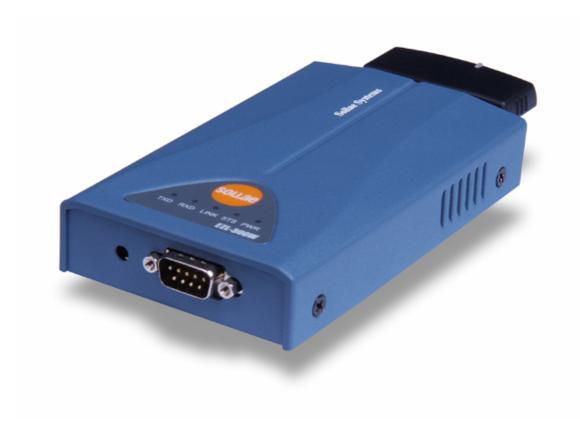

# 1. Ad-hoc Wireless LAN Serial Tunneling

# 1.1. Serial Tunneling

## 1.1.1. What's Serial Tunneling?

Serial tunneling means long-distance communication between two serial devices connected over TCP/IP protocol. Using serial tunneling, you can extend communication distance between two serial devices.

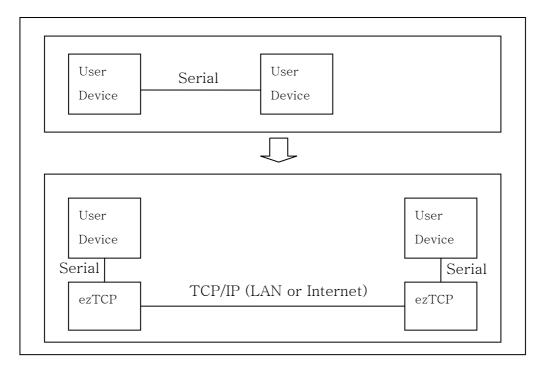

# 1.1.2. Advantages of Serial Tunneling

- No modification required for firmware of user device.
- Notably long communication distance.
- Ensured data integrity because of TCP.

# 1.2. Configuring Serial Tunneling with Wireless LAN

Serial tunneling with wireless LAN can be implemented in two modes: infrastructure mode using AP and ad-hoc mode. In ad-hoc mode, you can

configure serial tunneling more simply.

This document describes only ad-hoc mode.

## 1.2.1. Network Configuration

Connect each serial device to corporate wireless LAN in series.

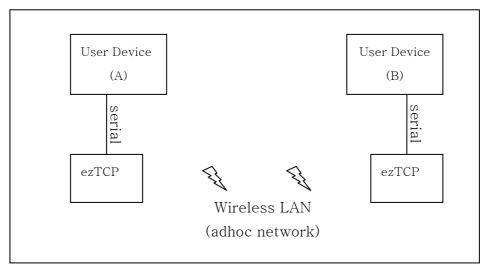

#### 1.2.2. Features

In ad-hoc mode you can install the system more simply at a low cost because network is configured without AP.

# 1.3. Setting ezTCP

#### 1.3.1. Serial Port

Configure the serial port to match the serial port of the existing user device.

#### 1.3.2 Wireless LAN

#### WLAN Mode

It should be configured as AD-HOC.

#### SSID

Both Target SSID and Ad-Hoc Master SSID should be same value.

## Channel

You don't have to set SSID.

## • WEP

Set WEP if you want to apply security; otherwise ignore WEP.

# 2. Configuration

# 2.1. Configuration Example

## 2.1.1. Local IP Address, Subnet Mask, Gateway IP Address

Configure network with a different IP address for both sides. Since only two devices are configured into the network, you can configure them regardless of the adjacent devices.

The following configuration is recommended:

|                    | А         | В         |
|--------------------|-----------|-----------|
| Local IP Address   | 10.1.0.1  | 10.1.0.2  |
| Subnet Mask        | 255.0.0.0 | 255.0.0.0 |
| Gateway IP Address | 0.0.0.0   | 0.0.0.0   |

#### 2.1.2. ezTCP Mode

Set one device to Server (T2S) and the other to Client (COD) and connect the client to the server. Two-way communication is allowed after connection.

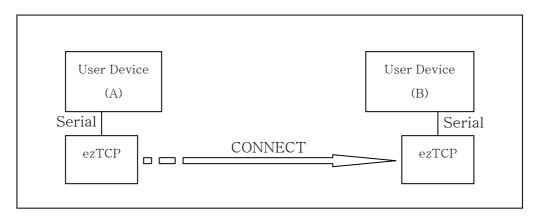

|            | A(10.1.0.1) | B(10.1.0.2) |
|------------|-------------|-------------|
| ezTCP Mode | COD         | T2S         |
| Local Port | _           | 1470        |
| Peer IP    | 10.1.0.2    | 0.0.0.0     |
| Peer Port  | 1470        | _           |
| Conn. Byte | 0           | _           |

| Timeout | 0 | 0 |
|---------|---|---|
|---------|---|---|

Set other fields related to serial port in accordance with the user device.

# 2.1.3. ezSerialConfig Example

• Device A

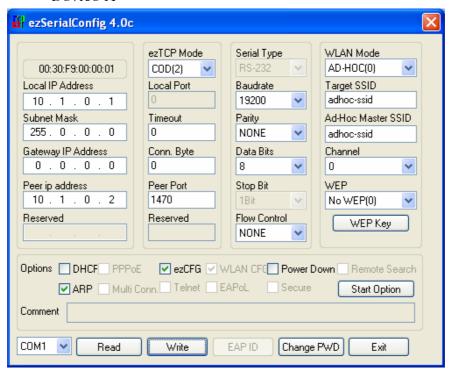

Device B

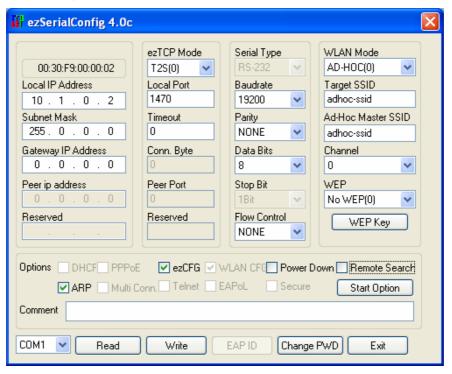